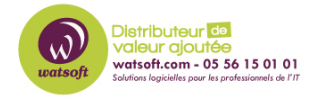

[Base de connaissances](https://watsoft.deskpro.com/kb) > [BackupAssist](https://watsoft.deskpro.com/kb/backupassist) > [BackupAssist Classic](https://watsoft.deskpro.com/kb/backupassist-classic) > [Comment supprimer les](https://watsoft.deskpro.com/kb/articles/comment-supprimer-les-avertissements-pour-les-attributs-de-fichier-cach-et-syst-me) [avertissements pour les attributs de fichier caché et système ?](https://watsoft.deskpro.com/kb/articles/comment-supprimer-les-avertissements-pour-les-attributs-de-fichier-cach-et-syst-me)

## Comment supprimer les avertissements pour les attributs de fichier caché et système ?

Maxime - 2020-02-18 - [BackupAssist Classic](https://watsoft.deskpro.com/kb/backupassist-classic)

Avec BackupAssist, lorsque vous effectuez une sauvegarde de données, vous pouvez rencontrer des avertissements sur la copie d'attributs de fichier caché ou système, notamment lors d'une sauvegarde sur des périphériques qui ne sont pas au format NTFS comme un NAS ou un système Linux.

Afin de supprimer les avertissements sur ces sauvegardes, voici la procédure à suivre.

- 1. Dirigez-vous dans BackupAssist et éditez la tâche sur laquelle vous avez des avertissements.
- 2. Dirigez-vous dans le menu "Réplications options" et décochez les cases "Afficher des avertissements pour l'attribut Fichier caché" et "Afficher des avertissements pour l'attribut Fichier système".

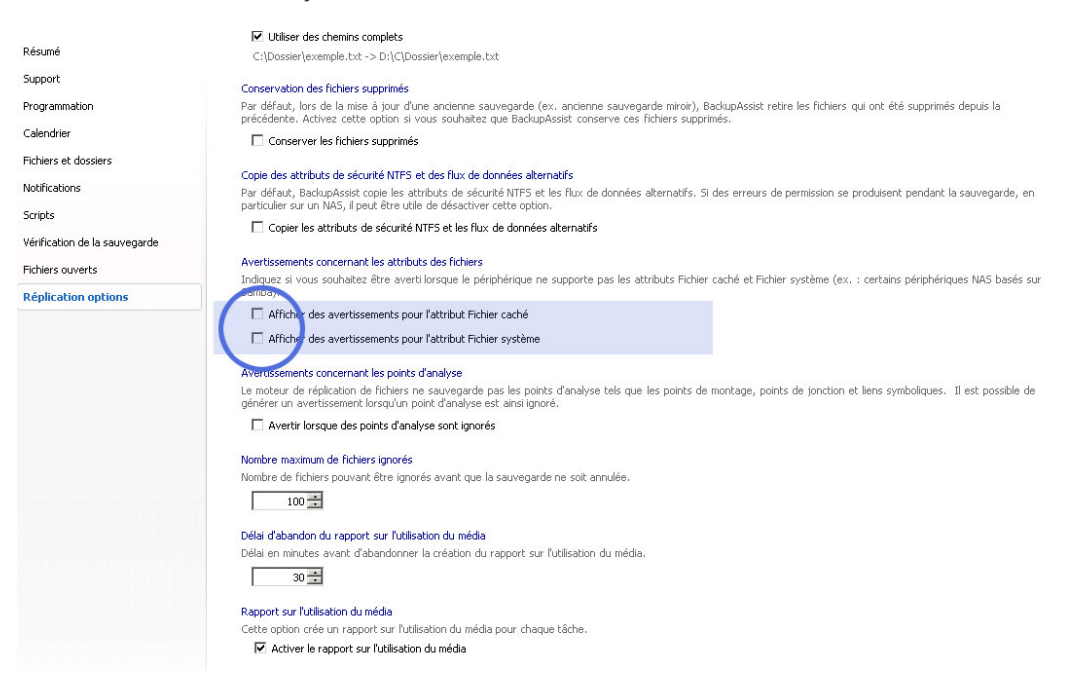